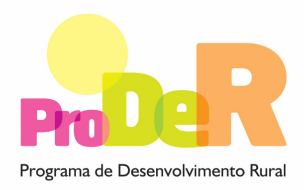

# **ACÇÃO 1.1.3 – INSTALAÇÃO DE JOVENS AGRICULTORES**

# **GUIA DE PREENCHIMENTO DO FORMULÁRIO**

# **INSTALAÇÃO JOVENS AGRICULTORES (Acção 1.1.3)**

**e** 

# **JOVENS AGRICULTORES COM COMPONENTE 1 DA MODERNIZAÇÃO E CAPACITAÇÃO DE EMPRESAS (Acção 1.1.1)**

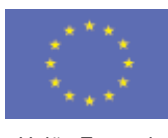

 União Europeia  **FEADER** 

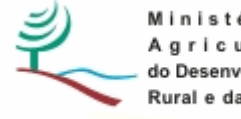

Ministério da gricultura, do Desenvolvimento Rural e das Pescas

PRODER pág. .1 de 34 Acção 1.1.3 – Instalação de Jovens Agricultores – Guia de preenchimento do formulário 24-04-2009

## **INSTRUÇÕES PARA UMA CORRECTA UTILIZAÇÃO DO FORMULÁRIO**

#### **Funcionamento genérico**

- Os formulários estão disponíveis apenas nos formatos existentes em http://www.proder.pt, podendo ser instalados em qualquer computador que possua o sistema operativo Windows ou outro. Apenas deve ter presente que antes de utilizar o formulário, deverá instalar a versão 1.6 do motor Java (também disponível para download) adequado à versão do sistema operativo que utiliza, seguindo as indicações descritas para a instalação.
- Se possui um sistema operativo "Não-Windows", deve retirar o formulário da Net na opção "Instalação em Sistemas Não-Windows", fazer download do ficheiro compactado (zip), abri-lo e extrair para uma pasta no seu computador o ficheiro com extensão jar, (este ficheiro é o formulário) e é esse o ficheiro que deve executar (clicar com o cursor do rato em cima do ficheiro). Caso o formulário não abra, é porque não localizou onde o Java está instalado. Deve localizar a pasta onde fez a instalação, abrir uma linha de comando e digitar o seguinte: java -jar "nome do ficheiro jar que tirou da Net"
- O formulário depois de preenchido grava no computador um ficheiro com o nome que escolher, por exemplo "nomedoficheiro.113" podendo posteriormente ser importado noutro computador que tenha o formulário instalado. No caso, do jovem agricultor também pretender apresentar um pedido de apoio ao investimento, componente 1 da Acção 1.1.1, também grava no computador um ficheiro com o nome que escolher, por exemplo "nomedoficheiro.111".

#### **Validação e envio dos dados da candidatura**

- O formulário permite validar os dados inseridos, através da utilização, no menu "Acções", da opção "Validar Formulário" ou em alternativa "clique" no ícone de validação, podendo esta validação também ser feita por página. Emite mensagens de erro (a vermelho) e alertas (a amarelo) sinalizando anomalias no preenchimento. Apenas os erros impedem o envio da candidatura.
- Após a validação final da informação, para enviar a candidatura deverá seleccionar no menú "Acções" a opção "Exportar Candidatura" ou em alternativa "clicar" no ícone de exportação. O ficheiro é assim enviado electronicamente não sendo necessário qualquer outro procedimento adicional, nem qualquer outro tipo de encaminhamento da candidatura.
- Para o envio dos dados da candidatura funcionar correctamente, o equipamento onde o formulário está instalado necessita de ter acesso à Internet. Se acede à Internet com proxy (pergunte ao administrador do seu sistema) digite o endereço do proxy e a porta respectiva, antes de fazer a verificação. Se não, deixe os referidos campos em branco.
- O meio indicado para o envio das candidaturas é através da exportação do formulário, disponível apenas em http://www.proder.pt, não sendo aceite o envio de candidaturas através de e-mail.
- No fim da sessão de envio da candidatura pela Internet, o promotor visualizará no écran do seu computador a janela abaixo apresentada, com a mensagem que confirma que o seu formulário foi recebido com sucesso:

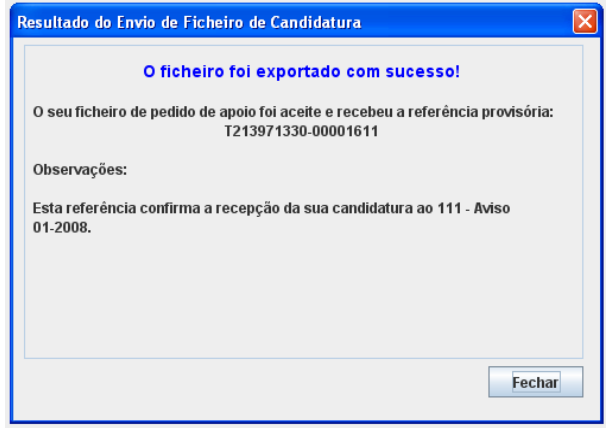

Posteriormente, é enviado ao promotor, através de correio electrónico e para o endereço que identificou na candidatura, um recibo com a indicação da data e do número atribuído à sua candidatura, bem como um código de acesso à área reservada.

• O sistema de informação não aceita a repetição do envio de uma candidatura já submetida com sucesso. Caso um promotor tente enviar de novo a mesma candidatura, visualizará no écran do seu computador a janela abaixo apresentada, com a respectiva mensagem de que a candidatura já foi enviada.

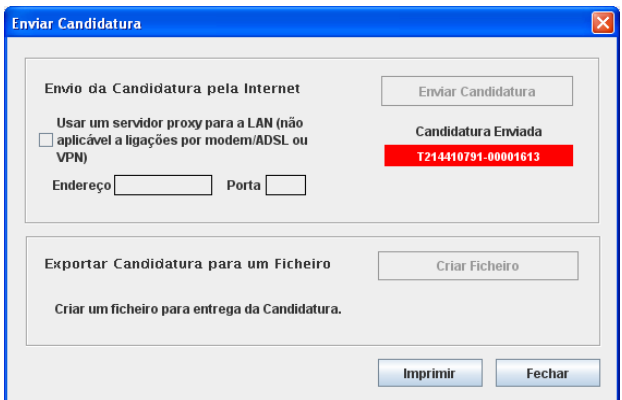

#### PRODER pág. .3 de 34

Acção 1.1.3 – Instalação de Jovens Agricultores – Guia de preenchimento do formulário 24-04-2009

#### **Formulário de substituição**

• Está prevista, em casos excepcionais, a submissão de formulários de substituição devendo, para o efeito, ser assinalada a respectiva opção constante da Página 1 do formulário, e indicada a referência da mensagem de recepção do formulário a substituir.

#### **Actualização do formulário**

- O formulário electrónico de candidatura dispõe de um mecanismo automático de verificação de versões. Este mecanismo é accionado ao enviar os dados da candidatura.
- Caso a versão instalada do formulário não corresponda à que esteja em vigor, recebe a mensagem seguinte: «O seu formulário tem uma versão desactualizada ("número da versão"). P.f. faça o download da nova versão!»
- A versão mais recente do formulário importa os dados inseridos nos ficheiros gravados na versão anterior, desde que os ficheiros sejam criados por formulários relativos ao mesmo aviso de abertura de concurso. Depois de instalada a nova versão do formulário apenas tem de procurar o ficheiro gravado na versão anterior, por exemplo "nomedoficheiro.113", e abrilo na versão mais recente.

#### **Erros genéricos e bloqueios**

- Caso ocorram com alguma frequência erros e/ou bloqueios no preenchimento do formulário, esse facto poderá significar que existe um problema de falta de memória do computador. Neste caso, sugerem-se alguns dos seguintes procedimentos:
	- 1. Fechar algumas janelas que eventualmente se encontrem abertas no computador;

2. Sugere-se o encerramento de janelas relacionadas com o Word, Excel ou outras aplicações, de forma a libertar espaço para o formulário;

3. Relativamente ao ponto anterior, importa esclarecer que a gestão da memória é efectuada pelo sistema operativo do computador e não pelo formulário;

- 4. Expandir a janela onde está a ser executado o formulário, clicando no botão de maximizar de modo que o formulário ocupe toda a largura do ecran;
- 5. O passo anterior permite uma menor utilização da barra de scroll horizontal;
- 6. Gravar com frequência os dados para não os perder.

#### **Abertura do Formulário**

• Depois de instalar o formulário dos jovens agricultores na directoria escolhida deverá clicar sobre o símbolo dos jovens agricultores e abrir o formulário.

### **Página 1**

#### **Instalação de Jovens Agricultores**

- Se o jovem agricultor pretende apresentar um pedido de apoio ao investimento à Acção 1.1.1 deve assinalar o quadrado. No caso de apenas apresentar um pedido de apoio à primeira instalação (Acção 1.1.3) não necessita de assinalar no quadrado.
- Para passar à página seguinte do formulário deverá clicar no símbolo ► ou seleccionar no Menu clicando em "Página" e escolher o número de página.

## **CARACTERIZAÇÃO DO PROMOTOR**

### **Página 2**

**No caso do jovem agricultor se candidatar à Acção 1.1.1, o preenchimento desta página serve para as duas Acções.** 

#### **Ano de Candidatura**

• Corresponde ao ano de entrega da candidatura e é de preenchimento automático

#### **Declaração de Autorização**

• Deve assinalar a opção "Autorizo" ou "Não Autorizo", quanto à utilização dos dados da candidatura para finalidades integradas no âmbito do PRODER.

#### **Identificação do Promotor**

- Nº de Identificação Fiscal e Nome ou Designação Social deve ser preenchido com os dados pessoais do Promotor, se for produtor individual, ou de acordo com os dados do Cartão do Registo Nacional de Pessoas Colectivas, se for uma pessoa colectiva.
- Morada, Localidade e Concelhodeve ser identificada a morada completa relativa à sede social do Promotor e respectivo concelho. Será automaticamente preenchida a identificação do Distrito, NUTS II e NUTS III correspondentes aos dados introduzidos.
- Código Postal o Código Postal deve ser correctamente indicado e, em caso de dúvida, podem ser consultados os serviços dos CTT ou o respectivo site na Internet – www.ctt.pt . O

Código Postal deve conter 4 dígitos iniciais, acrescidos de um sub-código de 3 dígitos, seguido da Designação Postal. Exemplo: 1208-148 LISBOA.

- E-mailcorreio electrónico do Promotor.
- URL "(Uniform Resource Locator)" endereço electrónico do Promotor na Internet.
- Na Caracterização Jurídica, o Promotor deverá optar pela sociedade por quotas ou a de produtor individual quando o Promotor for uma pessoa singular.
- Se a opção foi "produtor individual" o formulário solicita várias informações relativas ao Agricultor Individual que devem ser respondidas na página 3, nomeadamente o Género e a sua data de nascimento, se os rendimentos da exploração são superiores a 50% do total de rendimentos e a quantidade de tempo de trabalho do beneficiário antes e depois do investimento. Estas últimas questões têm por objectivo o cálculo de indicadores para a Comissão e não são impeditivas para a obtenção do prémio de primeira instalação.
- No caso do jovem agricultor se candidatar também à Acção 1.1.1, se a opção foi "produtor individual" o formulário solicita várias informações relativas ao Agricultor Individual que devem ser respondidas na página 19 No caso da opção de caracterização jurídica ter sido sociedade por quotas, solicita o preenchimento dos dados relativos ao responsável pela operação e na página 19, questiona se os dados do responsável da exploração são diferentes dos do responsável pela operação. Caso a resposta seja sim deverá então preencher os dados solicitados, na página 19, sendo obrigatório o nome e a função e os restantes dados, aconselhável, caso existam.
- Se for produtor individual deve mencionar a data de início de actividade (aaaa-mm-dd) e a data de início da contabilidade (aaaa-mm-dd).
- Se a opção foi sociedade por quotas, surge um quadro que deve ser respondido na página 3 e que solicita o preenchimento dos dados relativos aos vários sócios gerentes da sociedade nomeadamente, o nome, a função que desempenha, o género, a data de nascimento, o Nº de Identificação Fiscal (NIF), a percentagem de participação na sociedade por quotas, a data de início de actividade, o número de telemóvel e o seu e-mail.
- Se for sociedade por quotas deve preencher a data de Constituição (aaaa-mm-dd), a data de início de actividade (aaaa-mm-dd), a data de início da contabilidade (aaaa-mm-dd) e o montante do capital social descrevendo a percentagem do capital nacional ou estrangeiro.

#### **Enquadramento do Regime de IVA**

- O Promotor deve optar pelo regime de IVA com que se encontra declarado nas Finanças, no caso de optar pelo IVA pró-rata, deve inscrever a taxa de IVA a deduzir.
- Sempre que o regime de IVA for o normal o investimento elegível deve ser calculado líquido do IVA. Se o regime for isento ao abrigo dos art.  $2^{\circ}$  e/ou  $9^{\circ}$  ou a afectação real então o investimento elegível inclui o IVA. No caso do regime de isenção ao abrigo do art. 53º o IVA não é elegível. No caso do regime pró-rata o IVA pode ser incluído no investimento elegível unicamente no valor correspondente á taxa a deduzir.

#### **Responsável pela Exploração (no caso de não ser produtor individual)**

• Deve ser preenchido com os dados solicitados, sendo obrigatório o nome e a função.

#### **Entidade consultora responsável pela elaboração do plano empresarial**

• Caso o Promotor tenha recorrido a uma entidade consultora que tenha ficado responsável pela elaboração do pedido de apoio, deve responder sim e preencher os dados relativos a essa entidade, sendo obrigatório o NIF e o nome ou designação social.

### **Página 3**

#### **Produtor Individual**

• Caso o promotor seja um produtor individual, deve indicar o género e data de nascimento

#### **Sócios Gerentes**

• Caso o promotor seja uma sociedade por quotas, deve preencher este quadro, com os dados relativos ao(s) sócio(s) gerente(s) detentores da maioria do capital social e que tenham mais que 18 anos e menos de 40 anos, e se instalem pela primeira vez à data de apresentação do pedido de apoio. Quando preenche para os sócios-gerentes a percentagem de participação, esta não necessita ser 100%, no entanto deve ser superior a 50% para verificar a condição de deterem a maioria do capital social.

#### **Qualificação do Promotor ou Qualificação de cada Sócio-Gerente**

- Devem ser assinaladas a opção ou opções de qualificação profissional que o produtor individual ou o(s) sócio(s) gerente(s), detêm. No caso de se tratar de uma sociedade por quotas, ao clicar sobre o nome de cada sócio-gerente que conste do (s) quadro(s) anterior(es), abrirá um quadro para preenchimento da respectiva qualificação.
- O promotor deve identificar obrigatoriamente o nível de escolaridade do  $9^{\circ}$  ao 12<sup>°</sup> ano quer o tenha obtido numa área agrícola ou não agrícola. Se tiver efectuado o curso de empresário agrícola homologado pelo Ministério da Agricultura, do Desenvolvimento Rural e das Pescas (MADRP) deve assinalá-lo.
- Quando o jovem agricultor possua a formação adequada (resposta automática do formulário) já não necessita de preencher a experiência agrícola e se esta foi na área de instalação.
- Quando o jovem agricultor não possui formação adequada deve obrigatoriamente identificar a experiência agrícola obtida quer seja maior ou igual a 3 anos ou menor do que 3 anos.
- Quando o jovem agricultor não possui a formação adequada deve também obrigatoriamente assinalar qual o período de experiência obtido na área da primeira instalação que pretende implementar na exploração agrícola, quer seja maior ou igual a 3 anos ou menor do que 3 anos.

#### **Formação obrigatória de acordo com o Anexo 1 da Portaria n.º 357-A/2008**

- Se o jovem agricultor já possuir a aptidão e competência adequada não necessita de realizar formação para a obter.
- Se o jovem agricultor necessitar obter a aptidão e competência adequada, os módulos que obrigatoriamente necessita frequentar serão automaticamente assinalados. O promotor tem o prazo máximo de 36 meses após a data de celebração do contrato de financiamento para satisfazer este requisito.

### **Página 4**

#### **Formação Complementar Voluntária**

• Se o beneficiário desejar pode vir a efectuar uma formação complementar voluntária descrevendo: a designação, o conteúdo e a área de formação, o número de horas correspondente ao investimento a despender. No caso de sociedade por quotas deverá seleccionar o nome dos sócios-gerentes que irão efectuar estas formações.

#### **Adequação da formação complementar pretendida às necessidades da exploração**

• A Adequação da formação complementar pretendida às necessidades da exploração deve ser obrigatoriamente justificada.

### **Página 5**

#### **Condições de Elegibilidade do Promotor**

• Neste quadro o Promotor declara cumprir ou em condições de cumprir, optando por sim, ou não cumprir, optando por não, as condições de elegibilidade descritas no Regulamento de Aplicação do artigo 5.º da Portaria n.º 357-A/2008 de 9 de Maio.

Para o efeito deverá ter em consideração, entre outros, os seguintes aspectos:

- Possuir o 9.º ano de escolaridade.
- Possuir a aptidão e competência profissional adequada de acordo com os requisitos mínimos definidos na alínea b) do n.º 1 do artigo 5.º da Portaria n.º 357-A /2008, ou comprometer-se a realizar o plano de formação no prazo de 36 meses.
- Ter a titularidade da exploração agrícola objecto da primeira instalação.
- Ter um sistema de contabilidade organizada, ou um sistema de contabilidade simplificada, aplicado nos termos das normas RICA, ou outros equiparados e reconhecidos para o efeito.
- Apresentar um plano empresarial relativo a um período de cinco anos com coerência técnica, económica e financeira para uma exploração que apresente viabilidade económica de acordo com o descrito no n.º 2 do artigo 5.º da Portaria n.º 357-A /2008.

## **PLANO EMPRESARIAL**

### **Página 6**

#### **Descrição geral das actividades da Exploração e Localização**

- Na coluna relativa ao **N.º do Local** o preenchimento é gerado automaticamente.
- Nas colunas **Concelho** e **Freguesia** deverá seleccionar da listagem fornecida as que dizem respeito ao local identificado. Caso uma parcela incida em duas ou mais freguesias deve identificar tantos locais quantas as freguesias e as correspondentes parcelas (parcelário) ou os seus limites através de ficheiros georreferenciados.
- A coluna relativa à **Designação** do Produto deve ser preenchida com uma descrição resumida que identifique o produto, rotação ou sucessão de culturas relativamente à tecnologia que o identifique (Ex. tomate em hidroponia, olival azeite, ovinos queijo, etc.).

Caso a produção agrícola, vegetal ou animal, da exploração seja executada em dois ou mais locais (separados fisicamente) devem ser preenchidas tantas linhas quantas as necessárias, repetindo e identificando a descrição do produto ainda que sejam relativas ao mesmo sector de actividade dando origem a outros tantos números de local.

#### **GEO**

- Só deve servir-se desta coluna, quando as "parcelas" não coincidirem, na sua totalidade, com parcelas ou sub-parcelas do Sistema de Identificação do parcelário (SIP) disponibilizáveis pelo IFAP. Neste caso, basta preencher nos campos do formulário o respectivo número de Parcelário no quadro da página 7.
- No caso das parcelas da exploração não estarem totalmente identificadas no parcelário pode também dirigir-se à sala do Parcelário da sua zona e aí identificar e delimitar todas as parcelas e sub-parcelas da exploração.
- Pode em alternativa georreferenciar as parcelas que não constavam no parcelário.

No caso de utilizar a georreferenciação:

• O beneficiário deverá apresentar, associado ao pedido de apoio, cartografia contendo a delimitação das parcelas da exploração, em formato digital, de acordo com a Orientação Técnica nº 16/2008, para apresentação de anexo cartográfico, que está disponibilizada no menu procedimentos do site do PRODER.

Para aplicação daquela Orientação Técnica à presente Acção, no ponto 3. "Procedimentos para anexar os ficheiros digitais aos formulários", é de ter em atenção o seguinte:

- o que está referido à página 8 diz respeito, no presente formulário, à página 6.
- o que está referido à página 14 diz respeito, no presente formulário, à página 12.

• As bases de dados geográficas para cada pedido de apoio, deverão ser fornecidas num dos seguintes formatos SIG: Shapefile, cobertura ARC/INFO. Toda a informação fornecida deverá estar georeferenciada e ser estruturada de modo a permitir constituir a partir desses dados, de forma automática, a ligação da base gráfica geográfica à base de dados alfanumérica existente no pedido de apoio.

#### **Área**

• Na coluna da Área deve ser inscrita, em cada linha, a área que corresponde a cada local, devendo o somatório das áreas atribuídas aos vários locais totalizar a área da exploração.

#### **Mão-de-obra Utilizada na Exploração (em dias)**

• O Promotor deve indicar as necessidades de mão-de-obra calculadas para a satisfação das diversas actividades agrícolas, pecuárias e administrativas da empresa para cada ano até ao 5º ano do plano empresarial. No caso do jovem agricultor não possuir situação inicial deve deixar essa célula em branco.

#### **Características Complementares**

#### • **Produtos Estratégicos**

Se os produtos agrícolas forem estratégicos deve ser assinalada a opção "sim", caso contrário deve ser assinalada a opção "não".

#### • **Utilização de energias renováveis**

Se utiliza energias renováveis (ex: painéis solares ou outras) deve ser assinalada a opção "sim", caso contrário deve ser assinalada a opção "não". No caso de optar pelo sim deverá obrigatoriamente identificar e justificar a sua utilização.

### **Página 7**

#### **Descrição da exploração - Prédios rústicos**

• Na coluna relativa ao  $N<sup>°</sup>$  do Local devem ser seleccionados, de entre os que foram carregados na localização das parcelas da exploração, os que correspondem ao n.º de parcelário, à localidade e ao(s) número(s) de artigo (s) matricial (ais) (caso existam vários números matriciais estes deverão ser separados por virgulas) escolhendo também a forma de exploração e a área incluída nesse artigo. Caso a parcela descrita corresponda a mais do que um parcelário deve ser repetido o  $n<sup>°</sup>$  de local tantas vezes quantas as necessárias até perfazer a totalidade da área da exploração.

As áreas dos prédios rústicos respeitantes a um local devem coincidir com a área do local.

A área, ou o somatório de áreas incluída(s), declarados em cada parcelário deverá ser idêntica à que está declarada no Nº de local, independentemente do parcelário reflectir, no terreno, uma área maior resultante da existência de áreas sociais, ou áreas não utilizadas pelas culturas, como são exemplos as áreas não regadas quando se utilizam pivots ou as áreas aproveitadas para zonas de viragem das máquinas em casos de plantações permanentes.

Assim, sempre que for introduzido uma área num número de parcelário esta nunca pode ultrapassar a área registada no parcelário.

#### **Introduzir os dados de um ficheiro Excel**

A informação a introduzir no quadro "Descrição da exploração - Prédios rústicos" pode ser copiada directamente de um ficheiro Excel. Para efectuar a cópia, deve abrir o ficheiro Excel e seleccionar apenas a informação a copiar, depois copiar os dados através do "Edit" e seleccionar "copy" ou pressionar simultaneamente as teclas "CTRL" e "C", finalmente deve "clicar" no ícone com o símbolo do Excel que se pode visualizar na parte superior do quadro e a informação ficará disponível. Salienta-se que os dados são introduzidos a partir da primeira linha do quadro e que não é possível alterar ou acrescentar linhas no meio do quadro.

### **Página 8**

#### **Construções e Melhoramentos fundiários**

• As Construções e melhoramentos fundiários devem ser descritos segundo o Nº de Local, as suas designações e características (relativamente à sua utilização), as suas dimensões (em m<sup>2</sup>), o ano de construção e o valor de substituição. O Nº de local deve ser repetido até todas as construções e melhoramentos fundiários serem relatadas.

#### **Culturas Permanentes (plantações, prados plurianuais, povoamentos florestais)**

• As Culturas permanentes (plantações, prados plurianuais, povoamentos florestais) devem ser descritas segundo o Nº de local, identificando as suas designações e características (relativamente à sua utilização), a sua área (em hectares), o seu compasso ou densidade se aplicável (m x m), o sistema de rega quando for aplicável, o ano de implementação e o valor de substituição correspondente. No caso do Nº local possuir mais do que uma cultura permanente, aquele Nº local deve ser repetido até perfazer a totalidade deste tipo de culturas na parcela.

#### **Máquinas e Equipamentos da Exploração**

• As máquinas e equipamentos da exploração que existem na exploração devem ser descritos, em cada linha, nomeadamente quanto às suas designações e características, ao seu ano de aquisição e ao valor de substituição.

#### **Efectivo Reprodutor**

• O efectivo reprodutor deve ser referido segundo o  $N<sup>°</sup>$  do Local, o Grupo de efectivo pecuário que diz respeito (bovinos leite, ovinos de leite, etc.), a raça, o género de animal (macho ou fêmea) e o número de cabeças. O Nº de Local deve ser repetido até perfazer o total grupos e por sua vez o total de raças.

### **Página 9**

#### **Diagnóstico e definição de objectivos do Plano Empresarial**

• O promotor deve descrever detalhadamente todos os domínios importantes da sua exploração (ex: mercado, água… e acrescentar outros domínios que achar importante referir) em termos dos pontos fortes (aspectos positivos), dos pontos fracos (aspectos negativos), das necessidades (o que precisa de implementar), das oportunidades (encontrar soluções) e dos objectivos estratégicos que consiste em melhorar ou valorizar os pontos fortes e minimizar ou eliminar os pontos fracos, criando novas oportunidades e tentando suprir as necessidades. (Ex: ponto forte - condições climáticas, temperatura e insolação, propícias às frutícolas e hortícolas, ponto fraco – irregularidade na distribuição da precipitação ao longo do ano, necessidades – conhecer a informação meteorológica, aumentar o produto, reduzir os custos da exploração, aumentar a capacidade de rega e oportunidades – produção de qualidade diferenciada com escoamento orientado, objectivos estratégicos – melhorar a competitividade da exploração aumentando a rentabilidade e a sua sustentabilidade).

#### **Informações complementares**

• Trata-se de um campo de preenchimento obrigatório. Deve descrever os aspectos relevantes de modo a complementar o diagnóstico da exploração e a justificar claramente os objectivos que pretende alcançar.

#### **Introduzir os dados de um ficheiro Excel**

A informação a introduzir no quadro "Diagnóstico e definição de objectivos do Plano Empresarial" pode ser copiada de um ficheiro Excel, para efectuar este procedimento deve seguir o que está descrito para o quadro da Página 7.

### **Página 10**

#### **Evolução do Efectivo Pecuário da Exploração**

- O preenchimento deste quadro é efectuado com base no Nº do Local utilizado pelo sector pecuário, devendo o preenchimento das restantes colunas ser efectuado nos seguintes termos:
- Grupo deve ser seleccionada a actividade pecuária exercida (bovinos leite, ovinos de leite, etc.).
- Raça deve ser seleccionada a especificação da mesma.

No caso de ter sido seleccionada a opção "Outros Animais" na coluna Grupo e na coluna Raça não existir a espécie correspondente, deve referi-lo na caixa de texto "Informações Complementares", da página 9.

- No caso de escolha de Outros Animais na coluna Grupo, deverá ser seleccionada a espécie pretendida na coluna Raça.
- Tipo de Animal deve ser seleccionado entre cada uma das opções de estrutura do efectivo existentes na exploração, devendo ser repetida a operação tantas vezes quantas as necessárias para caracterizar a totalidade da estrutura pecuária.
- Certificação de Qualidade Deverá inscrever a certificação de qualidade (DOP,IGP,ETG), Modo de produção (MPB, PRODI) ou outras certificações (EurepGap, GlobalGap, HACCPou outras) separadas por virgulas quando tiver mais do que uma e que se adaptem à empresa do Promotor, ou optar pelo espaço vazio no caso de não haver qualquer certificação.
- Anos o preenchimento deve reflectir a evolução que as várias componentes da estrutura pecuária sofrerão ao longo dos 5 anos previstos pelo plano empresarial de acordo com o planeamento efectuado. O ano da situação inicial corresponde aos efectivos existentes na exploração aquando da sua instalação. Se a exploração estiver a ser criada de raiz não deve preencher esses campos.

Deve preencher os campos relativos ao efectivo médio do ano calculando com base nos animais que nascem e permanecem na exploração durante um qualquer período reportado ao ano (n.º de animais X o período de permanência em meses ou semanas/ 12 meses ou 52 semanas.

Deve preencher os campos relativos ao efectivo de fim do ano com os animais existentes a 31 de Dezembro do ano respectivo.

#### **Compras de Animais não reprodutores**

- O preenchimento deste quadro é efectuado com base no Nº do Local utilizado pelo sector pecuário, devendo o preenchimento das restantes colunas ser efectuado de forma semelhante à utilizada no quadro anterior.
- PRODER pág. .13 de 34 • Grupo/Raça – são seleccionadas as que foram consideradas no quadro anterior e podem ser preenchidas da mesma forma, tendo contudo em atenção que se trata de compras de

animais a acrescentar aos produzidos na exploração. Assim para cada ano, este quadro deve ser preenchido com o número de animais comprados na coluna "quantidade" e com o respectivo preço unitário na coluna seguinte. No caso de escolha de Outros Animais na coluna Grupo, deverá ser seleccionada no quadro anterior a espécie pretendida na coluna Raça para ficar igualmente disponível neste quadro.

#### **Alimentação Animal**

- Deve inscrever os encargos com a alimentação animal podendo utilizar para esse efeito os vários alimentos descritos no quadro. No caso de utilizar outros produtos na alimentação animal para a elaboração de arraçoamentos, poderá quantificar esses custos em alimentação complementar e/ou de substituição sendo neste último caso a situação de leite de substituição para vitelos.
- Os campos para a alimentação animal deverão ser preenchidos com as quantidades previsíveis, conforme a utilização dos alimentos adoptada pelo promotor, com os valores previsionais anuais até ao 5º ano do plano empresarial.

Os custos relativos à alimentação animal serão posteriormente preenchidos automaticamente no quadro "rentabilidade da exploração" da página 16 do formulário.

### **Página 11**

#### **Produção de Produtos Agrícolas**

- Neste quadro são indicados o Sector e a respectiva Actividade vegetal e animal, que o Promotor pretende implementar, conforme o que foi descrito anteriormente. Deste modo, o Promotor deverá caracterizar, consoante o sector e a actividade respectivos, a área ou cabeças e a produção vendida na situação inicial e preencher com os valores previsionais para todos os anos do pedido de apoio até ao 5º ano descrito no plano empresarial. Se a exploração tiver sido criada de raiz não deverá colocar valores. Nos casos em que se efectua uma rotação cultural na mesma área (ex. estufas ou culturas forrageiras) deverá repetir o número de local e o sector de actividade as vezes necessárias ao preenchimento de todas as culturas (actividades) efectuadas.
- Na coluna **Regadio/Sequeiro** o beneficiário deve identificar se a respectiva actividade vegetal é regada ou não (Regadio ou Sequeiro).
- No que respeita à Certificação deverá inscrever a certificação de qualidade (DOP,IGP,ETG), Modo de produção (MPB, PRODI) ou outras certificações (EurepGap, GlobalGap, HACCP ou outras) separadas por vírgulas quando tiver mais do que uma e que se adaptem à empresa do Promotor, ou optar pelo espaço vazio no caso de não haver qualquer certificação.
- Na coluna relativa ao Destino da produção deverá optar por "Nac" quando a produção for escoada no mercado nacional; por "Exp" quando o destino da produção for a exportação e por "Auto" quando a produção for para consumo na própria exploração pelos animais que

constituem o sistema produtivo. Quando se trate de uma actividade de produção forrageira para venda parcial ou total, deverá ser prevista uma linha com áreas das actividades para autoconsumo e outra linha com as áreas da actividade previstas para a venda.

#### **Actividades Complementares**

• Neste quadro é indicado o Sector e a respectiva Actividade complementar (por exemplo: Turismo - Turismo no espaço rural - Agro-turismo). Deste modo, o Promotor deverá caracterizar, consoante o sector e a actividade respectivos, a quantidade vendida e a respectiva unidade (ex: número de visitantes, nº de dormidas ou outra que achar conveniente) na situação inicial e preencher com os valores previsionais para todos os anos do pedido de apoio até ao 5º ano descrito no plano empresarial.

No que respeita à Certificação deverá inscrever as certificações que possuir, podendo ser a certificação do artesanato, a classificação dos empreendimentos turísticos, outras que achar relevante, ou deixar um espaço vazio no caso de não haver qualquer certificação.

### **Página 12**

#### **Descrição dos Investimentos**

- Os jovens agricultores só podem ter efectuado investimentos a partir dos 6 meses precedentes à data de apresentação do pedido de apoio. Assim, deverão preencher este quadro nos seguintes termos:
	- $N<sup>2</sup>$  no Dossier devem ser numerados e arquivados, sequencialmente, os vários investimentos previstos que ficarão assim identificados pelo n.º no dossier. No caso de investimentos em que o documento de dossier inclua mais do que um investimento deverá efectuar a numeração no primeiro investimento e, quando referir os investimentos seguintes constantes do mesmo documento, atribuir-lhe um novo número numa folha em branco com a referencia de que se trata de um investimento incluído no documento numerado com o número X , repetindo o procedimento sempre que a quantidade de investimentos incluídos no mesmo documento o justifique.
	- Designação deve identificar o investimento, devendo efectuar a sua discriminação e dimensão.
	- Operações a realizar deve classificar os investimentos de acordo com as opções apresentadas, devendo ser incluídos em Outros (ex: outros melhoramentos fundiários, infraestruturas-outros, outras máquinas e equipamentos, etc.) quando não se adaptem a nenhuma das anteriores.
	- Investimento Total devem ser inscritos os valores dos investimentos totais previstos.
	- Valor Residual –a coluna deve ser preenchida com os valores de investimento total deduzidos das suas amortizações anuais até ao 5º ano descrito no plano empresarial.
- Nº de Local, Unidade e Quantidade cada operação a realizar deve ser referenciada a um Nº de local anteriormente definido devendo, igualmente, ser seleccionada a unidade utilizada para a quantificação do investimento.
- Realização deve ser inscrita a data previsional para a execução do respectivo investimento.

#### **Introduzir os dados de um ficheiro Excel**

A informação a introduzir no quadro "Descrição dos Investimentos" pode ser copiada de um ficheiro Excel, para efectuar este procedimento deve seguir o que está descrito para o quadro da Página 7.

### **Página 13**

#### **Descrição dos Recursos Financeiros Necessários**

- A linha do Investimento Total é preenchida automaticamente com o valor resultante do somatório dos diferentes investimentos descritos anteriormente na coluna do investimento total do quadro "Descrição dos investimentos".
- A linha do Financiamento Total corresponde ao somatório dos Capitais Próprios e Capitais Alheios. Estes últimos resultam do somatório das Dívidas contraídas em Instituições de Crédito e Outros.
- Os Capitais Próprios devem ser assegurados pelo Promotor e podem ter proveniência no próprio prémio à primeira instalação, em capitais familiares ou em outros subsídios, por forma a compensar a diferença entre o Investimento Total e os Capitais Alheios.

#### **Fundamentação das Fontes de Financiamento**

• O promotor dispõe de um espaço para fundamentação das suas fontes de financiamento.

### **Página 14**

•

#### **Vendas e Subsídios Directos à Produção (em euros)**

• Nestes quadros são referidos o número do local, o sector, a actividade vegetal ou animal conforme o que foi descrito anteriormente. O Promotor deve preencher os valores previsionais nos diversos anos para cada uma das actividades, até ao 5º ano do plano empresarial. Quando a actividade também tiver Subsídios Directos à Produção, estes devem ser preenchidos da mesma forma que se utilizou para as vendas mas no quadro destinado aos subsídios. Quando a exploração é criada de raiz não necessita preencher a situação inicial.

- Quando se trate de uma actividade de produção forrageira para venda parcial ou total, deverá ser respeitada a descrição efectuada no quadro da página 11.
- Nas vendas de produtos agrícolas deve ser considerado o valor de venda do produto principal, devendo considerar os sub-produtos ou produtos de refugo para contabilizar no quadro da página 16 na linha de "outros proveitos da exploração".

#### **Custos Específicos (em euros)**

• Neste quadro é referido o número do local, o sector, a actividade vegetal ou animal, conforme o que foi descrito anteriormente. O Promotor deve inscrever custos de exploração para cada uma das actividades, preenchendo os valores previsionais nos diversos anos até ao 5º ano do plano empresarial. Se a exploração foi criada de raiz não necessita preencher os campos da situação inicial.

#### Dois exemplos:

Um jovem recebeu do seu pai uma exploração leiteira com 40 vacas. Por sua conta irá aumentar o efectivo, comprando mais 10 vacas. Nesta situação, deverá preencher a situação inicial, com os custos e resultados obtidos pelo pai com as 40 vacas e nos anos do investimento os custos e resultados obtidos com as 50 vacas.

Um jovem irá contratar um apoio técnico para a exploração e aderir à produção integrada. Nesta situação deverá pôr na situação inicial os custos e resultados obtidos pela exploração sem assistência técnica e produção integrada, devendo nos anos seguintes por os custos e resultados obtidos com a nova situação de produção.

### **Página 15**

#### **Vendas (em euros)**

- Neste quadro é referido o número do local, o sector, a actividade complementar conforme o que foi descrito anteriormente. O Promotor deve preencher os valores previsionais nos diversos anos para cada uma das actividades, até ao 5º ano do plano empresarial. Quando a exploração é criada de raiz não necessita preencher a situação inicial.
- Nas vendas de produtos resultantes das actividades complementares deve ser considerado o valor de venda do produto principal, devendo considerar os sub-produtos ou produtos de refugo para contabilizar no quadro da página 16 na linha de "outros proveitos da exploração".

#### **Custos Específicos (em euros)**

• Neste quadro é referido o número do local, o sector, a actividade complementar conforme o que foi descrito anteriormente. O Promotor deve inscrever custos de exploração para cada uma das actividades, preenchendo os valores previsionais nos diversos anos até ao 5º ano do plano empresarial. Se a exploração foi criada de raiz não necessita preencher os campos da situação inicial.

#### **Página 16**

#### **Rentabilidade da Exploração (em euros)**

- As Vendas e Subsídios directos à produção, bem como as Vendas em Actividades Complementares são carregados automaticamente no que diz respeito aos proveitos da exploração.
- Os Custos de Exploração das actividades agrícolas e pecuárias, bem como os custos das actividades complementares e a compra de animais são carregados automaticamente.
- Relativamente aos restantes campos de proveitos e custos de exploração, devem ser preenchidos com os valores previsionais anuais até ao 5º ano do plano empresarial.

No caso de outros proveitos e outros custos do plano, devem utilizar as linhas "outros proveitos da exploração" e "outros custos de exploração" para inscrever os valores previsionais. Na linha "Outros Proveitos da Exploração" deverá inscrever os valores previsionais de proveitos resultantes da venda de subprodutos ou produtos de refugo (ex. palhas, fruta sem calibre comercial, etc.) que não foram contabilizados nas vendas do produto principal considerado na página 14. Relativamente aos "Outros Custos de Exploração" deverá inscrever os custos previsionais imputados a estes subprodutos ou produtos de refugo, assim como a custos de carácter geral referentes às actividades do investimento e ainda não contabilizados anteriormente.

Relativamente aos proveitos deverão ser inscritos os provenientes de Indemnizações compensatórias, Agro-ambientais e outros subsídios, excluindo os subsídios originados pelo prémio à instalação de jovem agricultores e o apoio ao investimento através da componente 1 no âmbito da Acção 1.1.1 – Modernização e capacitação de empresas agrícolas..

Quanto aos custos para além dos já referidos também devem ser inscritos os valores previsionais, para cada ano, relativamente à conservação e reparação de construções e equipamentos, custos financeiros, impostos indirectos, mão-de-obra, rendas, amortizações, contribuições e seguros.

É de realçar que, relativamente à mão-de-obra utilizada na exploração devem registar-se os encargos com esta, quer sejam reais ou atribuídos. Assim para a mão-de-obra do agregado familiar e outra mão-de-obra não paga, deve atribuir-se custos com base nos preços médios da região para as respectivas actividades.

### **Página 17**

#### **Fundamentação da existência de mercado para os produtos do Plano Empresarial**

- O Promotor deve utilizar este espaço para fundamentar a existência de mercado para os produtos a desenvolver/criar com o plano empresarial.
- Trata-se de um quadro de preenchimento obrigatório onde deve desenvolver os objectivos e estratégias da empresa, fundamentar qual o efeito que os investimentos previstos irão provocar na actividade e desenvolvimento da empresa, analisando a sua preparação para as novas necessidades e fundamentando as hipóteses de escoamento no mercado para os produtos que irá desenvolver ou criar.

### **ELEMENTOS A REMETER À ENTIDADE GESTORA**

### **Página 18**

#### **Elementos a remeter à entidade gestora**

• Neste quadro o Promotor compromete-se a apresentar junto da entidade gestora os documentos referenciados, no caso do seu pedido de apoio ser seleccionado, assinalados automaticamente no campo próprio.

#### **Dossier de documentação**

• O Promotor compromete-se a manter na empresa um dossier actualizado com todos os documentos originais susceptíveis de comprovar as informações e as declarações prestadas no âmbito do pedido de apoio, assinalando o campo próprio.

# **A PARTIR DESTA PÁGINA A INFORMAÇÂO RECOLHIDA NO FORMULÁRIO REFERE-SE À COMPONENTE 1 DA ACÇÃO 1.1.1 – MODERNIZAÇÃO E CAPACITAÇÂO DE EMPRESAS**

### **Página 19**

#### **Identificação do Responsável pela Exploração (no caso de não ser produtor individual)**

• Deve ser preenchido com os dados solicitados, sendo obrigatório o nome e a função.

#### **Identificação do Agricultor Individual (no caso de ser produtor individual)**

• Deve ser preenchido com os dados solicitados para o género, a data de nascimento e se os rendimentos obtidos na exploração são superiores a 50% dos rendimentos totais.

#### **Tempo de trabalho do Beneficiário na Actividade (no caso de ser produtor individual)**

• Se o Beneficiário for um agricultor individual, deve ser preenchido com o número de dias por ano que o Beneficiário dedicava à actividade antes do investimento e irá dedicar após o investimento.

#### **Qualificação**

• Deve ser assinalada a opção ou opções de qualificação profissional que os responsáveis pela exploração detêm.

#### **Contabilidade**

• O Promotor deve responder sim no caso de satisfazer o requisito questionado em relação a contabilidade organizada, ou deve responder não quando a sua contabilidade for diferente da mencionada.

#### **Vendas ou entregas nos últimos três anos**

• O quadro deve ser preenchido com as percentagens médias, do valor das vendas efectuadas nos últimos 3 anos, para cada tipo de organização de escoamento a nível nacional e/ou para exportação, ou outras formas de venda. As declarações de destino das vendas devem ser confirmadas documentalmente.

### **Página 20**

#### **Evolução da Exploração**

- Trata-se de um campo de preenchimento obrigatório. Deve ser descrita, objectivamente, a evolução da exploração focando os aspectos mais importantes tendo em conta o investimento a realizar e privilegiando a descrição resumida dos investimentos relevantes efectuados no passado.
- Poderá ser efectuada uma breve apresentação das:
	- terras utilizadas pela empresa, quantificando as áreas destinadas a regadio, sequeiro, superfície florestal e incultos ou outros;
	- construções e equipamentos existentes (caracterização quantitativa e qualitativa das instalações e equipamentos existentes, devendo fazer referência ao ano de construção e de aquisição, respectivamente);
	- actividades agrícolas e pecuárias.

### **Página 21**

#### **Produtos/Mercadorias/Serviços e Mercados**

• Trata-se de um campo de preenchimento obrigatório. Deve ser efectuado um breve resumo sobre os produtos agrícolas e sua eventual transformação/comercialização apresentados ao mercado, descrevendo a sua evolução e vias de escoamento utilizadas e a utilizar.

### **Página 22**

#### **Condições de Elegibilidade do Promotor**

• Neste quadro o Promotor declara cumprir, ou estar em condições de cumprir, optando por sim, ou não cumprir, optando por não, ou não lhe serem aplicáveis, optando por não aplicável

(N/A) as condições de elegibilidade descritas no Regulamento de Aplicação da Portaria 289- A/2008.

Para o efeito deverá ter em consideração, entre outros, os seguintes aspectos:

- Encontrar-se legalmente constituído no caso de se tratar de uma pessoa colectiva, sociedade por quotas.
- Não estar abrangido por quaisquer disposições de exclusão resultantes de incumprimento de obrigações decorrentes de operações co-financiadas, realizadas desde 2000 - trata-se de sanções aplicadas pelo IFADAP ou IFAP, resultante de incumprimentos detectados e comunicadas aos promotores que impedem a candidatura a ajudas comunitárias durante um determinado período de tempo.
- Deter a titularidade de uma exploração agrícola para o que deverá possuir documentos oficiais comprovativos da propriedade ou compropriedade (neste caso deverá ser autorizado pelos outros comproprietários para o uso da terra), arrendamento rural, comodato, contratos de seareiro que comprovem a disponibilidade para o uso legítimo da terra declarada.
- Possuir capacidade profissional adequada ou que o(s) seu(s) administrador(es) ou gerente(s), responsável pela exploração, possui/possuem capacidade profissional adequada - estar habilitado com curso superior, médio ou técnico-profissional nos domínios da agricultura, silvicultura ou pecuária, ou curso equivalente, ou ter trabalhado, por um período não inferior a três anos, na agricultura, silvicultura ou pecuária como empresário agrícola, assalariado ou em regime de mão-de-obra familiar. No caso de pessoas colectivas, demonstrarem, em alternativa, que integram, no seu quadro, pessoal com as competências que respondem a um dos requisitos atrás referidos.

# **CARACTERIZAÇÃO DA OPERAÇÃO**

### **Página 23**

#### **Condições de Elegibilidade da Operação**

• Neste quadro o Promotor declara cumprir ou estar em condições de cumprir, optando por sim, ou não cumprir, optando por não, ou não lhe serem aplicáveis, optando por não aplicável (N/A) as condições de elegibilidade descritas no Regulamento de Aplicação da Portaria 289- A/2008.

Para o efeito deverá ter em consideração, entre outros, os seguintes aspectos:

- Não se enquadrar no âmbito de regimes de apoio ao abrigo das OCM respectivas e respeitar quaisquer restrições à produção ou outras condicionantes do apoio comunitário a título das Organizações Comuns de Mercado (OCM) respectivas – nas actividades que possuam regras e restrições à produção por via da OCM respectiva, deverá assumir o cumprimento das mesmas, o que poderá ser comprovado através da apresentação de uma declaração da organização de produtores.
- Quando recorre a fontes de financiamento com capital alheio efectuar a apresentação de declarações de posição de princípio de entidades bancárias relativamente ao crédito concedido.
- Apresentar coerência técnica, económica e financeira quando o projecto de investimento revelar coerência entre os investimentos propostos e os efeitos económicos obtidos. Deverá ainda assegurar-se a coerência entre os próprios investimentos de modo a permitir avaliar a razoabilidade dos objectivos propostos.
- Cumprir as disposições legais aplicáveis aos investimentos propostos, designadamente em matéria de licenciamento – deverá assegurar se o investimento proposto carece de licenciamento e, em caso afirmativo, obter junto das autoridades competentes o respectivo licenciamento que deverá ser objecto de apresentação do respectivo documento comprovativo.
- Comprometer-se a assegurar a electrificação externa sempre que estejam previstos investimentos de electrificação interna na exploração.

### **Página 24**

#### **Descrição da Operação**

• A designação deverá ser preenchida com a denominação resumida do investimento pretendido.

- Natureza deve ser seleccionada de acordo com os seguintes conceitos:
	- **Novas técnicas** Introdução de novas técnicas de produção
	- **Novos produtos** Introdução de novos produtos ou variedades
	- **Novas técnicas e Novos produtos** Introdução em simultâneo de novas técnicas e novos produtos
	- **Outra** Produzir os mesmos produtos em maior quantidade com as mesmas técnicas.

#### **Fileiras de Actividade**

• Deve ser preenchida a opção conforme a definição de "Fileiras Estratégicas" inserida no Regulamento da Aplicação da Portaria 289-A/2008.

#### **Exploração no âmbito do sector Hortícola/Frutícola**

• Deve ser seleccionada a opção conforme o Promotor seja ou não associado de uma organização de produtores.

#### **Investimento e Calendarização**

- Os campos relativos ao Investimento Total e Investimento Elegível são de preenchimento automático.
- O campo relativo ao Ano Cruzeiro deverá ser preenchido pelo promotor com o ano a partir do qual se consideram estabilizados os proveitos e custos de exploração.
- Ano de Termo da Operação no campo relativo ao Ano de Termo da Operação deve ser colocado o ano a partir do qual o Promotor considera estarem rentabilizados os investimentos efectuados, sendo que esse será no mínimo o  $5<sup>°</sup>$  ano fixado contratualmente para o termo do prazo da operação, não devendo nunca ser inferior a 5 anos o qual constitui o período mínimo de compromissos legais. O cálculo do VAL terá por base a informação relativa ao investimento e aos acréscimos obtidos desde o ano de início do investimento até ao ano de termo de operação aqui indicado.
- Nos campos relativos à Data de Início e Data de Fim do Investimento devem ser inscritas as datas previsíveis para o começo e a finalização do investimento.

#### **Localização das Actividades Beneficiadas pelos Investimentos**

- Na coluna relativa ao **N.º do Local** o preenchimento é gerado automaticamente.
- A coluna relativa à **Descrição do Produto** deve ser preenchida com uma descrição resumida que identifique o produto, rotação ou sucessão de culturas que vão ser beneficiados pelo investimento eventualmente referenciado a uma determinada tecnologia que o identifique (Ex. tomate em hidroponia, olival azeite, ovinos queijo, etc.). Caso o investimento seja executado em dois ou mais locais (separados fisicamente) devem ser preenchidas tantas linhas quantas as necessárias, repetindo e identificando a descrição do produto ainda que

sejam relativas ao mesmo sector de actividade dando origem a outros tantos números de local.

- Nas colunas **Concelho** e **Freguesia** deverá seleccionar da listagem fornecida as que dizem respeito ao local identificado. Caso o investimento incida em duas ou mais freguesias deve identificar tantos locais quantas as freguesias e as correspondentes parcelas (parcelário) ou os seus limites através de ficheiros georreferenciados.
- Os campos "Sector de Actividade" e "Certificação" deixaram de ser registados neste quadro, sendo registados no quadro da página 34 "Áreas, efectivos e quantidades vendidas".

#### **GEO**

- O beneficiário deverá apresentar, associado ao pedido de apoio, cartografia contendo a delimitação das parcelas objecto de investimento, em formato digital, segundo orientações técnicas para apresentação de anexo cartográfico que estão disponibilizadas no menu procedimentos do site do PRODER.
- Estão excluídos deste requisito os investimentos cujos limites coincidam, na sua totalidade, com parcelas ou subparcelas do Sistema de Identificação do parcelário (SIP) disponibilizáveis pelo IFAP. Neste caso, basta preencher nos campos do formulário o respectivo número de Parcelário no quadro da página 25.
- As bases de dados geográficas para cada projecto deverão ser fornecidas num dos seguintes formatos SIG: Shapefile, cobertura ARC/INFO. Toda a informação fornecida deverá estar georreferenciada e ser estruturada de modo a permitir constituir a partir desses dados, de forma automática, a ligação da base gráfica geográfica à base de dados alfanumérica existente no pedido de apoio.

#### **Área**

- Na coluna da Área deve ser inscrita, em cada linha, a área que corresponde a cada local, devendo o somatório das áreas atribuídas aos vários locais totalizar a área beneficiada pelo investimento.
- Nos campos a seguir à área deverá seleccionar uma ou mais opções conforme o local caracterizado se encontra numa ou em mais do que uma das hipóteses de enquadramento da área. Ex. Regadio colectivo, Perímetro de emparcelamento, Reserva agrícola e Zona Vulnerável.

#### **A implementação da operação origina:**

• Deve ser seleccionado sim ou não conforme seja ou não necessário arrancar oliveiras e cortar sobreiros e/ou azinheiras.

### **Página 25**

#### **Prédios rústicos objecto do investimento**

• Na coluna relativa ao Nº do Local devem ser seleccionados, de entre os que foram carregados na localização do investimento, os que correspondem ao n.º de parcelário e ao(s) número(s) de artigo (s) matricial (ais) (caso existam vários números matriciais estes deverão ser separados por virgulas) escolhendo também a forma de exploração e a área incluída nesse artigo. Caso o investimento corresponda a mais do que um parcelário deve ser repetido o n.º de local tantas vezes quantas as necessárias até perfazer a totalidade da área do investimento.

A área, ou o somatório de áreas incluída(s), declarados em cada parcelário deverá ser igual à que está declarada no Nº de local, independentemente do parcelário reflectir, no terreno, uma área maior resultante da existência de áreas sociais, ou áreas não utilizadas pelas culturas, como são exemplos as áreas não regadas quando se utilizam pivots ou as áreas aproveitadas para zonas de viragem das máquinas em casos de plantações permanentes.

Assim, sempre que for introduzido uma área num número de parcelário esta nunca pode ultrapassar a área registada no parcelário.

#### **Introduzir os dados de um ficheiro Excel**

A informação a introduzir no quadro "Prédios rústicos objecto do investimento" pode ser copiada de um ficheiro Excel, para efectuar este procedimento deve seguir o que está descrito para o quadro da Página 7.

#### **Página 26**

#### **Efectivos animais inseridos no investimento**

- $\bullet$  O preenchimento deste quadro é efectuado com base no  $N<sup>°</sup>$  do Local utilizado pelo investimento no sector pecuário, devendo o preenchimento das restantes colunas ser efectuado nos seguintes termos:
	- Grupo deve ser seleccionada a actividade pecuária exercida (bovinos leite, ovinos de leite, etc.).
	- Raça deve ser seleccionada a especificação da mesma.
	- No caso de escolha de Outros Animais na coluna Grupo, deverá ser seleccionada a espécie pretendida na coluna Raça.
- Tipo de Animal deve ser seleccionado entre cada uma das opções de estrutura do efectivo existentes na empresa, devendo ser repetida a operação tantas vezes quantas as necessárias para caracterizar a totalidade da estrutura pecuária.
- Certificação de Qualidade Deverá inscrever a certificação de qualidade (DOP,IGP,ETG), Modo de produção (MPB, PRODI) ou outras certificações (EurepGap, GlobalGap, HACCP ou outras) separadas por vírgulas quando tiver mais do que uma e que se adaptem á empresa do Promotor, ou optar pelo espaço vazio no caso de não haver qualquer certificação.
- Anos o preenchimento deve reflectir a evolução que as várias componentes da estrutura pecuária previsionalmente sofrerão de acordo com o planeamento efectuado, devendo ser repetidos os valores no caso de se verificar uma estabilização antes do ano cruzeiro. O ano de pré-operação corresponde aos efectivos existentes no ano antes do investimento.

Deve preencher os campos relativos ao efectivo médio do ano calculando com base nos animais que nascem e permanecem na exploração durante um qualquer período reportado ao ano (n.º de animais X o período de permanência em meses ou semanas/ 12 meses ou 52 semanas.

Deve preencher os campos relativos ao efectivo de fim do ano com os animais existentes a 31 de Dezembro do ano respectivo.

#### **Compra de animais não reprodutores**

- O preenchimento deste quadro é efectuado com base no  $N<sup>°</sup>$  do Local utilizado pelo investimento no sector pecuário, devendo o preenchimento das restantes colunas ser efectuado de forma semelhante à utilizada no quadro anterior.
- Grupo/Raça vêm seleccionadas as que foram consideradas no quadro anterior e podem ser preenchidas da mesma forma, tendo contudo em atenção que se tratam de compras de animais a acrescentar aos produzidos na exploração. Assim para cada ano deverá ser preenchido com o número de animais comprados na coluna "quantidade" e com o respectivo preço unitário na coluna seguinte. No caso de escolha de Outros Animais na coluna Grupo, deverá ser seleccionada no quadro anterior a espécie pretendida na coluna Raça para ficar igualmente disponível neste quadro.

#### **Alimentação animal (em euros)**

Deve inscrever os encargos com a alimentação animal podendo utilizar para esse efeito os vários alimentos descritos no quadro. No caso de utilizar outros produtos na alimentação animal para a elaboração de arraçoamentos, poderá quantificar esses custos em alimentação complementar e/ou de substituição sendo neste último caso a situação de leite de substituição para vitelos.

### **Páginas 27, 28 e 29**

#### **Acções a implementar**

- São quadros onde devem constar a descrição e objectivos das acções a implementar, bem como a fundamentação e impacto da operação na actividade da exploração e também a fundamentação da existência de mercado para os produtos a desenvolver/criar.
- Tratam-se de quadros de preenchimento obrigatório onde deve desenvolver os objectivos e estratégias da empresa, fundamentar qual o efeito que os investimentos previstos irão provocar na actividade e desenvolvimento da empresa, analisando a sua preparação para as novas necessidades e fundamentando as hipóteses de escoamento no mercado para o acréscimo de produtos que irá desenvolver ou criar.

### **Página 30**

#### **Investimentos na Exploração Agrícola**

O promotor deverá registar, neste quadro, todos os investimentos necessários ao sucesso da operação, inclusive os que não têm elegibilidade como é o caso dos investimentos em animais reprodutores.

- O preenchimento deste quadro deve ser efectuado nos seguintes termos:
	- $N<sup>°</sup>$  no Dossier devem ser numerados e arquivados, sequencialmente, os vários investimentos previstos que ficarão assim identificados pelo  $N<sup>°</sup>$  no dossier. No caso de investimentos em que o documento de dossier inclua mais do que um investimento deverá efectuar a numeração no primeiro investimento e quando referir os investimentos seguintes constantes do mesmo documento atribuir-lhe um novo número numa folha em branco com a referência de que se trata de um investimento incluído no documento numerado com o número X, repetindo o procedimento sempre que a quantidade de investimentos incluídos no mesmo documento o justifique.

No Dossier devem ser arquivados todos os orçamentos devidamente detalhados bem como todos os elementos adicionais (Ex. memórias descritivas) que contribuam para a boa caracterização e fundamentação do investimento proposto.

- Designação deve ser identificado o investimento pretendido, devendo efectuar a sua discriminação e dimensão. Deverá pormenorizar sempre, e o mais possível, nos casos em que os valores de investimento careçam de fundamentação por serem apresentados por montante superior ao que é considerado normal naquele investimento.
- Rubrica de Investimento a rubrica de investimento deve classificá-lo de acordo com as opções apresentadas, devendo ser incluído em Outros (ex: outros melhoramentos

fundiários, infraestruturas-outros, outras máquinas e equipamentos, etc.) quando não se adapte a nenhuma das anteriores. No caso de investimentos a efectuar mas que não são elegíveis deve ser seleccionada esta opção. Neste caso, o valor do investimento é inscrito na coluna do Investimento Total e com valor zero no Investimento Elegível.

- Tipo de Investimento deve ser escolhido genérico, no caso de se tratar de investimentos com possibilidade de aplicação generalizada (ex. tractores, grade de discos, distribuidor de adubo, pivot) e específico no caso de investimentos em que a sua utilização é exclusiva de uma actividade agrícola (ex. plantador de batata, rega gota a gota em culturas permanentes, colhedora de azeitona, equipamento de ordenha, plantações). Sempre que o investimento for imaterial o campo deve ficar vazio.
- Investimento Total e Investimento Elegível devem ser inscritos os valores dos investimentos totais previstos e os respectivos valores elegíveis, que poderão ser iguais ou inferiores. Serão inferiores sempre que, ao ser proposto um determinado investimento, este contenha uma parte que não é elegível, conforme definição no Regulamento de Aplicação da Portaria que regulamenta esta Acção.

Quando o investimento inclua IVA elegível, assinalado na página 2, deverá preencher, na coluna da Taxa do IVA, o respectivo valor da taxa correspondente a esse investimento. O formulário calcula automaticamente o valor do investimento com o IVA elegível e inscreve-o na coluna do Investimento total com IVA.

Quando a opção do IVA assinalada na página 2 foi pró-rata e referiu a taxa de pró-rata, o formulário calcula essa percentagem sobre a taxa do IVA do investimento em causa adicionando ao valor do respectivo investimento sem IVA e inscreve o resultado na coluna do Investimento total com IVA.

- Valor Residual a coluna deve ser preenchida com os valores de investimento total deduzidos das suas amortizações anuais até ao ano de termo da operação.
- $N<sup>2</sup>$  de Local, Unidade e Quantidade cada rubrica de investimento deve ser referenciada a um nº de local anteriormente definido. A ligação de cada rubrica de investimento a um nº de local irá determinar o seu nível de ajuda, que assim fica identificado como investimento passível de majoração quando se tratar de zona desfavorecida.

A selecção da unidade e a quantificação dessa unidade devem ser de escolha criteriosa permitindo ao analista analisar o valor proposto para cada investimento. A ausência de caracterização do investimento proposto, ao impedir o analista de se pronunciar sobre a razoabilidade do seu custo, implicará a sua não elegibilidade.

No caso de investimentos genéricos estes devem ser associados à actividade que fará maior utilização do investimento em causa.

 $N<sup>°</sup>$  de polígono – devem ser introduzidos os números de parcelário que identificam os investimentos a referenciar.

• GEO – Só serão indexados ficheiros Geo no caso dos investimentos não terem sido referenciados na coluna "nº polígono". Assim, deverão ser indexados os ficheiros georreferenciados respeitantes aos diferentes investimentos. No entanto se a unidade for hectares ou metros quadrados e

a quantidade for igual à área do local já georreferenciado anteriormente por um ficheiro parcelas no campo "GEO" da página 24, ou pelo somatório das áreas dos números de Parcelário identificados na página 25, não é aqui necessário tornar a anexar ficheiro digital.

- Quando o pedido de apoio incluir investimentos em infra-estruturas, edifícios e construções deverá ser indexado um ficheiro contendo a delimitação dos mesmos em formato digital.
- Realização deve ser inscrita a data previsional para a execução do respectivo investimento.

#### **Informações Complementares**

Este espaço deverá ser utilizado para fundamentar e/ou esclarecer os dados introduzidos no quadro acima caracterizando o investimento proposto com o detalhe necessário para permitir ao analista a verificação da razoabilidade do valor do investimento e da necessidade da sua realização. A ausência de uma descrição detalhada do investimento poderá impedir o técnico de emitir uma opinião e considerar, nesse caso, o investimento como não elegível.

#### **Introduzir os dados de um ficheiro Excel**

A informação a introduzir no quadro "Investimentos na Exploração Agrícola" pode ser copiada de um ficheiro Excel, para efectuar este procedimento deve seguir o que está descrito para o quadro da Página 7.

### **Página 31**

#### **Acções de Formação**

• Neste quadro o promotor deve caracterizar as acções de formação previstas para si ou para os funcionários da sua empresa. No conteúdo da acção poderá seleccionar de entre as opções apresentadas a que se adapte à formação designada, situando-a no sector de actividade respectivo e caracterizando-a com o número de participantes, horas e investimento proposto.

O investimento em Formação deverá também ser registado no quadro de investimentos na exploração agrícola (página 30) na rubrica Formação Imateriais.

#### **Caracterização dos formandos**

• Este quadro caracteriza os formandos. Deve seleccionar uma opção por linha na coluna "Nº da Acção" que corresponde à coluna "Nº" do quadro "Acções formação". O mesmo nº de Acção pode ser seleccionado mais do que uma vez se mais do que um formando vai realizar essa Acção. A coluna "formando" é preenchida automaticamente. Deve preencher também a idade data de nascimento (aaaa-mm-dd), o sexo(M/H) e o número de horas da formação seleccionada por formando.

### **Página 32**

#### **Estrutura de Financiamento**

- A linha do Investimento Total é preenchida automaticamente com o valor resultante do somatório dos diferentes investimentos descritos anteriormente na coluna do investimento total do quadro "Investimentos na Exploração Agrícola".
- A linha do Financiamento Total corresponde ao somatório dos Capitais Próprios e Capitais Alheios. Estes últimos resultam do somatório do Incentivo Não Reembolsável (INR) com as Dívidas contraídas em Instituições de Crédito e Outros.

O valor do Incentivo Não Reembolsável (INR) é calculado pelo Promotor com base nas especificações dos investimentos propostos e nas taxas de apoio do Regulamento de Aplicação da Portaria 289-A/2008. Estes valores poderão sofrer alteração em sede de análise do pedido de apoio.

• Os Capitais Próprios devem ser assegurados pelo Promotor, de forma a compensar a diferença entre o Investimento Total e os Capitais Alheios.

#### **Fundamentação das Fontes de Financiamento**

• O Promotor dispõe de um espaço para fundamentação das suas fontes de financiamento.

# **DADOS ADICIONAIS PARA INDICADORES**

### **Página 33**

#### **Restante Sistema Produtivo (sem investimento)**

• O preenchimento das colunas deste quadro deve ser efectuado nos seguintes termos:

- Concelho e Freguesia devem ser seleccionadas as opções que correspondem à localização do restante sistema produtivo que não é objecto de investimento.
- Sector/ Raça Animal deve ser seleccionada a actividade agrícola e/ou pecuária que consta do seu sistema produtivo e que não está incluída no investimento.
- Actividade/Tipo de Animal devem ser seleccionadas as opções que correspondam às actividades agrícolas e/ou pecuárias não incluídas no investimento, devendo ser repetida a operação tantas vezes quantas as necessárias para caracterizar a totalidade da estrutura de produção.
- Área (ha)/Cabeças devem ser quantificados a área de cada uma das actividades agrícolas ou cada tipo de animal relativas às opções anteriormente seleccionadas.

#### **Informações Complementares**

• Este espaço poderá ser utilizado para fundamentar e/ou esclarecer os dados introduzidos no quadro acima

## **RENTABILIDADE DA OPERAÇÃO**

#### **Página 34**

#### **Áreas, efectivos e produção da exploração**

• Neste quadro são indicados o Sector e a respectiva Actividade vegetal ou animal, onde o Promotor pretende investir, conforme o que foi descrito anteriormente. Deste modo, o Promotor deverá caracterizar, consoante o sector e a actividade respectiva, a área ou cabeças e a produção vendida na situação inicial e preencher com os valores previsionais para todos os anos do pedido de apoio até ao ano cruzeiro. A situação inicial deve ser preenchida sempre que se verifique um acréscimo de produção, ou redução de custos, numa actividade já existente na empresa como resultado da realização de um qualquer investimento que a irá beneficiar. Nos casos em que se efectua uma rotação cultural na mesma área (ex. estufas ou culturas forrageiras) deverá repetir o número de local e o sector de actividade as vezes necessárias ao preenchimento de todas as culturas (actividades)

efectuadas. Nas situações em que pretende descrever uma rotação cultural deverá dividir a área do local pelo número de anos da rotação e atribuir essa área a cada uma das culturas praticadas em todos os anos. Exemplo: Local 1 – 90 ha; Ano 1 – Cereal (Inverno), Batata (Primavera/Verão); Ano 2 – Beterraba, Ano 3 – Tomate indústria => Neste caso as áreas a atribuir anualmente às quatro actividades da rotação (Cereal, Batata, Beterraba, Tomate Indústria), todos os anos em que for praticada a actividade, será de 30 ha (90/3).

- A rotação cultural descrita deverá ser fundamentada tecnicamente no espaço livre abaixo do quadro designado por "informações complementares".
- O campo da tipologia deve ser preenchido de acordo com a classificação da tipologia regional mais adequada à actividade em causa e que consta da tabela de opção apresentada neste campo.
- No que respeita à Qualidade deverá inscrever a certificação de qualidade (DOP,IGP,ETG), Modo de produção (MPB, PRODI) ou outras certificações (EurepGap, GlobalGap, HACCP ou outras) separadas por vírgulas quando tiver mais do que uma e que se adaptem á empresa do Promotor, ou optar pelo espaço vazio no caso de não haver qualquer certificação.
- Na coluna relativa ao Destino da produção deverá optar por "Nac" quando a produção for escoada no mercado nacional; por "Exp" quando o destino da produção for a exportação e por "Auto" quando a produção for para consumo na própria exploração pelos animais que constituem o sistema produtivo. Quando se trate de uma actividade de produção forrageira para venda parcial ou total, deverá ser prevista uma linha com áreas das actividades para autoconsumo e outra linha com as áreas da actividade previstas para a venda.
- Quando estiver a introduzir informação referente a animais, não deve preencher o campo "Quantidade", devendo apenas introduzir o número de cabeças vendidas pela actividade referida, na coluna "Área (ha) ou Cabeças".

#### **Informações complementares**

Deverá descrever as rotações culturais, as actividades e as tecnologias utilizadas com o detalhe suficiente para as fundamentar tecnicamente, justificando adequadamente as produtividades obtidas.

### **Página 35**

#### **Vendas e Subsídios**

- Neste quadro é referido o número do local, o sector, a actividade vegetal ou animal conforme o que foi descrito anteriormente. O Promotor deve preencher os valores previsionais nos diversos anos para cada uma das actividades, até ao ano cruzeiro. Quando a actividade também tiver Subsídios directos à produção, estes devem ser preenchidos da mesma forma que se utilizou para as vendas mas no quadro destinado aos subsídios.
- Quando se trate de uma actividade de produção forrageira para venda parcial ou total, deverá ser respeitada a descrição efectuada no quadro da página 34.
- Nas vendas de produtos agrícolas deve ser considerado o valor de venda do produto principal, devendo considerar os subprodutos ou produtos de refugo para contabilizar no quadro da página 36 na linha de "outros proveitos da exploração".

#### **Custos específicos**

• Neste quadro é referido o número do local, o sector, a actividade vegetal ou animal, conforme o que foi descrito anteriormente. O Promotor deve inscrever custos de exploração para cada uma das actividades, preenchendo os valores previsionais nos diversos anos até ao ano cruzeiro.

#### **Mão-de-obra utilizada no investimento (em dias)**

• O Promotor deve indicar as necessidades de mão-de-obra calculadas para a satisfação das diversas actividades agrícolas, pecuárias e administrativas da empresa para cada ano até ao ano cruzeiro.

### **Página 36**

#### **Rentabilidade da Operação (em euros)**

• As Vendas e Subsídios directos à produção, relativamente aos proveitos da exploração, os Custos de Exploração das actividades agrícolas e pecuárias e a compra de animais não reprodutores são carregados automaticamente. Relativamente aos restantes campos de proveitos e custos de exploração, devem ser preenchidos com os valores previsionais anuais relativos ao investimento, até ao ano cruzeiro.

Na linha "Outros Proveitos da Exploração" deverá inscrever os valores previsionais de proveitos resultantes da venda de subprodutos ou produtos de refugo (ex. palhas, fruta sem calibre comercial, etc.) que não foram contabilizados nas vendas do produto principal considerado na página 35. Relativamente aos "Outros Custos de Exploração" deverá inscrever os custos previsionais imputados a estes subprodutos ou produtos de refugo, assim

como a custos de carácter geral referentes às actividades do investimento e ainda não contabilizados anteriormente.

Relativamente aos proveitos, deverão ser inscritos os provenientes de Indemnizações Compensatórias, Agro-Ambientais e outros subsídios, excluindo os subsídios originados por este investimento ou por prémio de instalação.

Quanto aos custos para além dos já referidos também devem ser inscritos os valores previsionais relativos ao investimento, para cada ano relativamente a conservação e reparação de construções e equipamentos, custos financeiros, impostos indirectos, mão-deobra, rendas, amortizações e contribuições e seguros.

É de realçar que, relativamente à mão-de-obra utilizada na operação, devem registar-se encargos com esta, quer sejam reais ou atribuídos. Assim para a mão-de-obra do agregado familiar e outra mão-de-obra não paga, deve atribuir-se custos com base nos preços médios da região para as respectivas actividades.

#### **Fundamentação dos valores previsionais e respectiva evolução**

• O Promotor deve utilizar este espaço para fundamentar os valores acima utilizados.

### **ELEMENTOS A REMETER À ENTIDADE GESTORA**

### **Página 37, 38 e 39**

#### **Elementos a remeter à entidade gestora**

• Nestes quadros o Promotor compromete-se a apresentar junto da entidade gestora os documentos referenciados, no caso do seu pedido de apoio ser seleccionado, assinalados automaticamente no campo próprio.

#### **Dossier de documentação**

• O Promotor compromete-se a manter na empresa um dossier actualizado com todos os documentos originais susceptíveis de comprovar as informações e as declarações prestadas no âmbito do pedido de apoio, assinalando o campo próprio.